# **112-2 高教深耕 完善就學協助 勵學金 說明會**

製作: 樹德科技大學 學生事務處 劉泱爾#2158

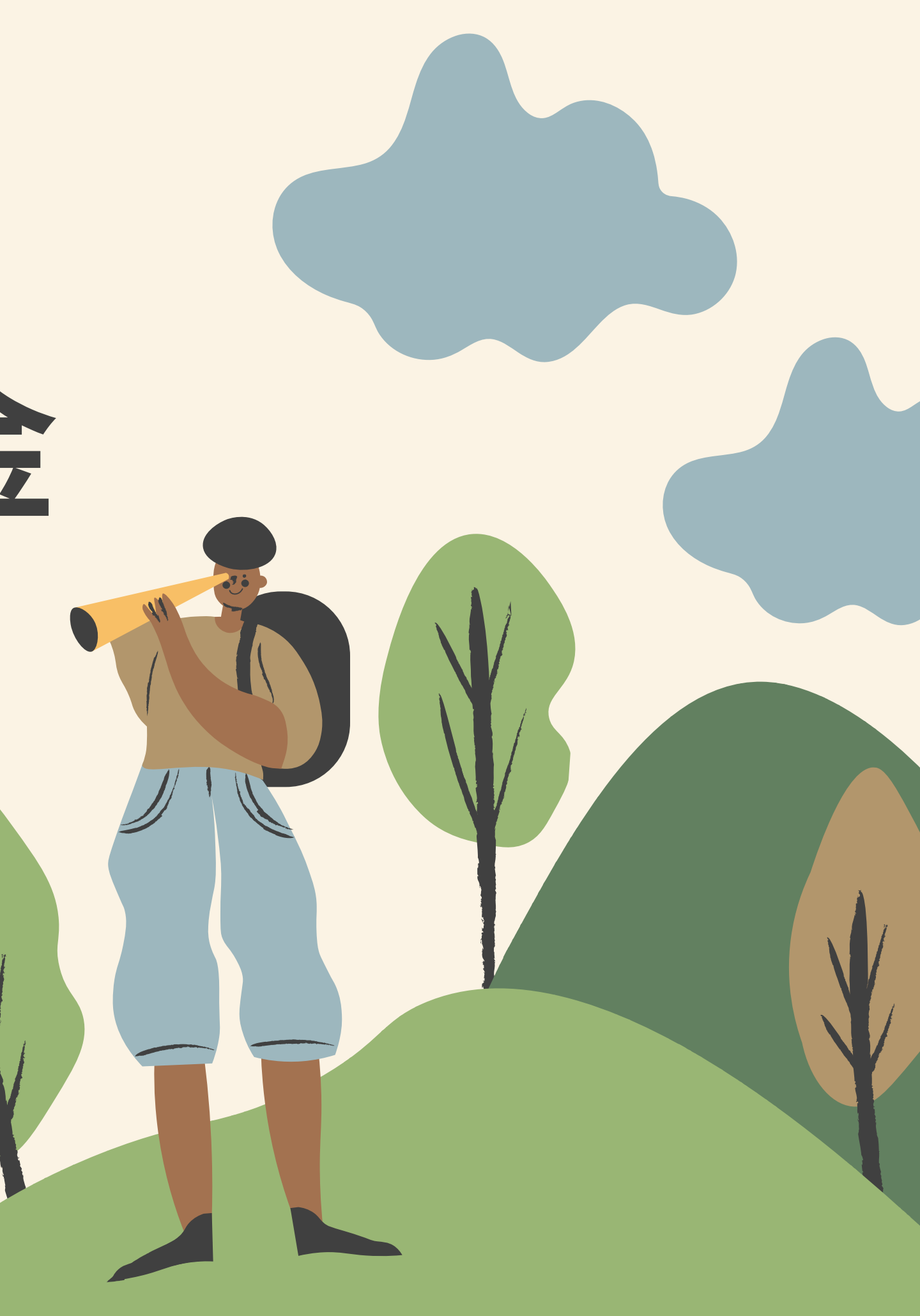

**指自然人之姓名、出生年月日、國民身分證統一編號、護照號碼、特徵、指紋、婚 姻、家庭、教育、職業、病例、醫療、基因、性生活、健康檢查、犯罪前科、聯絡方 式、財務情況、社會活動及其他得以直接或間接方式識別該個人之資料。其餘由法務 部公布補充。 現在有許多地方提供免費使用電腦網路(WIFI):如車站、學校及公司行號等 等,許多人常常在使公共場合電腦上網時,登入網路帳號及密碼,在使用完畢後卻沒** 有登出(離開)帳號,這樣容易讓有心人利用你的網路帳號為非作歹,要養成登出 <u>(離開)網路帳號的習慣。即使是網路遊戲也要登出帳號及密碼·並養成定期更新密</u> **碼之習慣。**

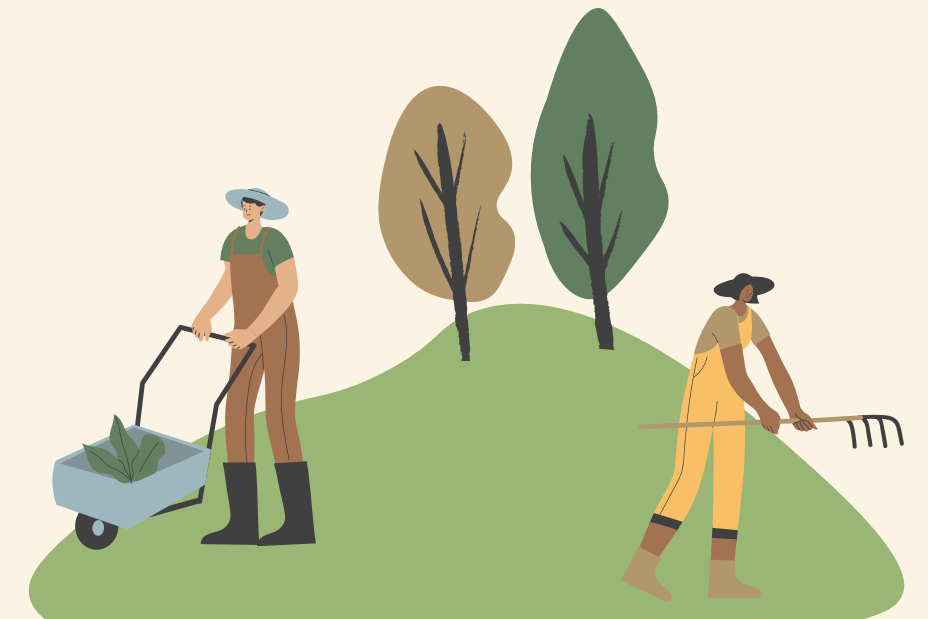

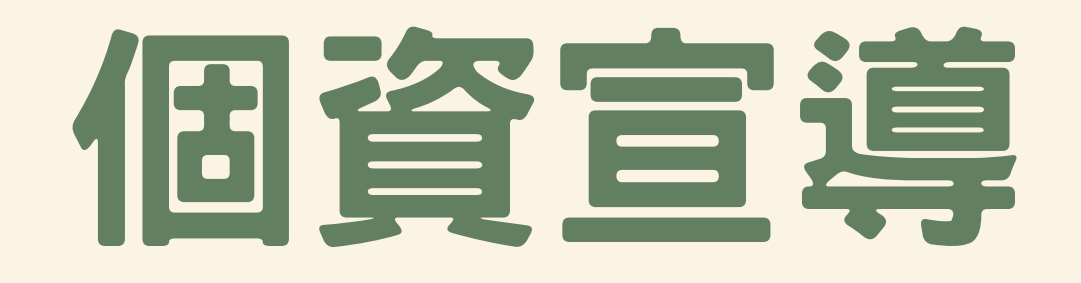

# 說明概要

- 勵學金宗旨
- 補助對象
- 補助項目及內容概要
- 系統使用方式
- 網站及聯繫資訊
- 常見Q&A

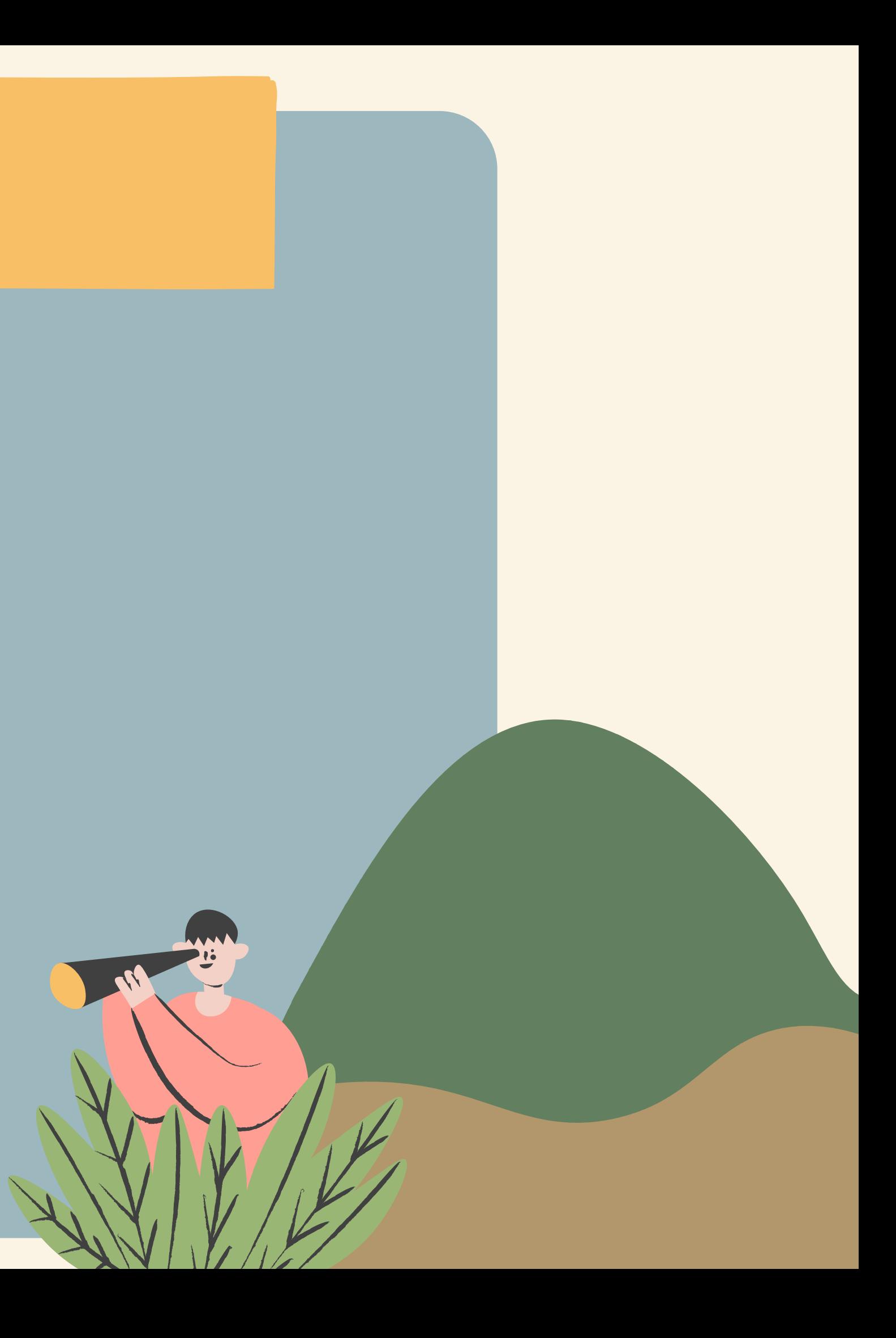

## **利用學校的學習資源** 在校讀書換取勵學金 **並以勵學金取代打工 達到課業與生活平衡**

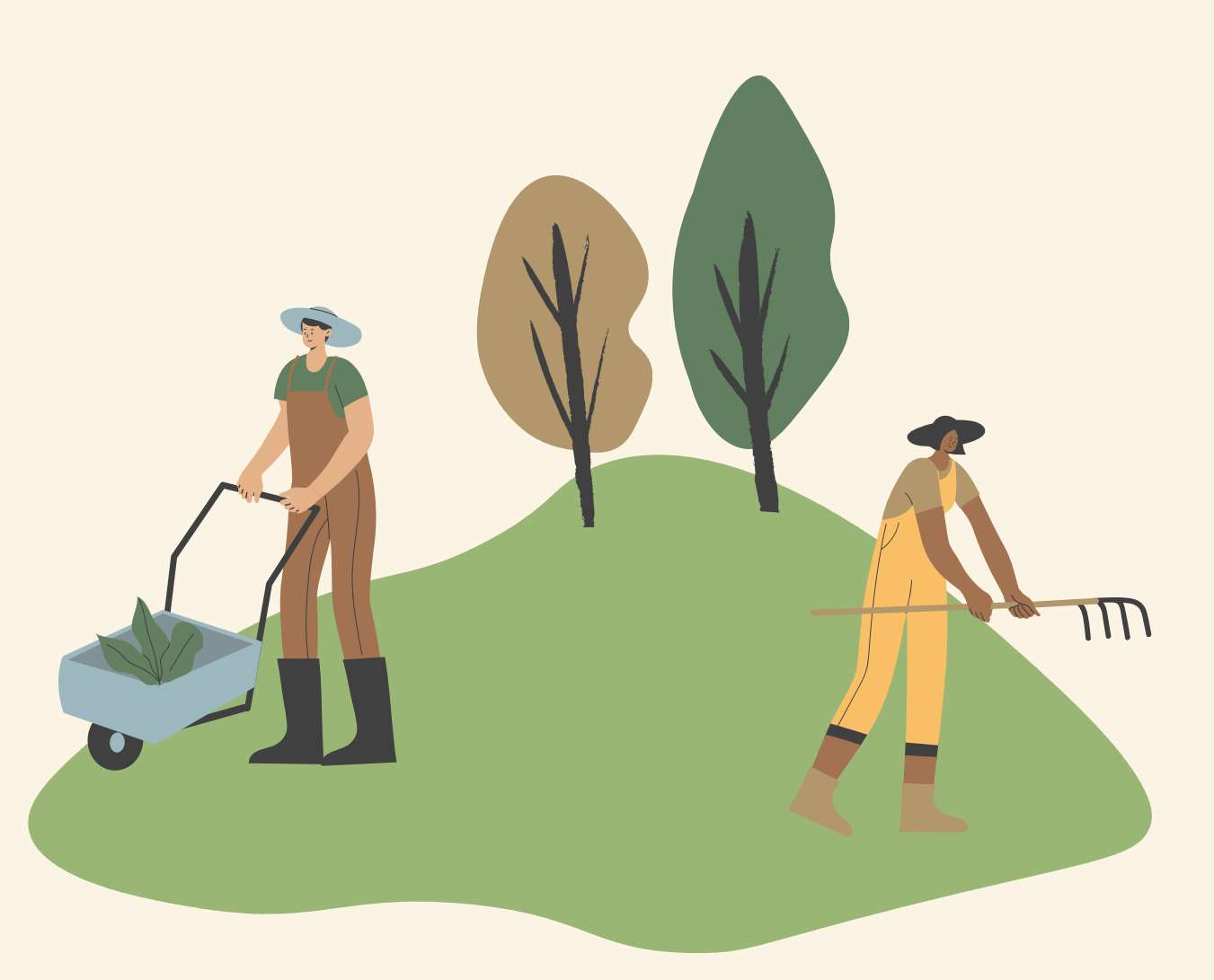

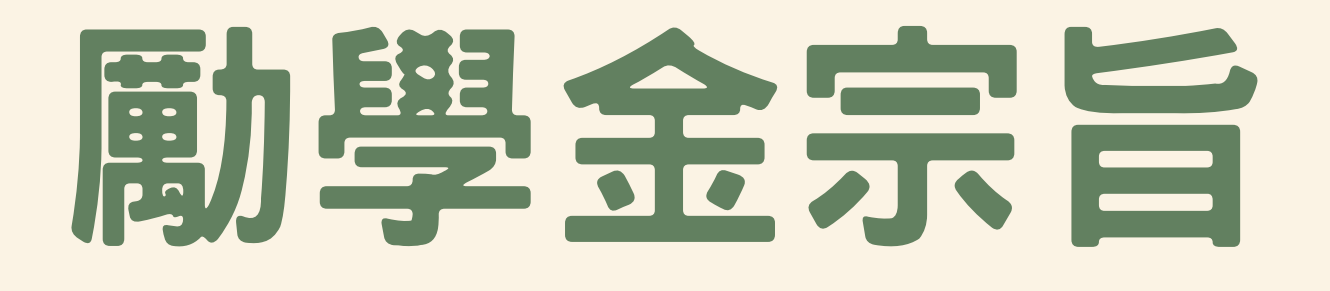

低收入戶學生 中低收入學生 原住民學生 身心障礙學生及身心障礙 人士子女 特殊境遇家庭子女孫子女

### 獲教育部弱勢助 學金補助學生

### 學雜費減免資格者

懷孕、分娩或撫育三 歲以下子女之學生經 學校審核通過者 (直接聯繫負責人)

## 勵學金補助對象

### 本國籍非延畢生 並具下列身分:

家庭突遭變故 經學校審核通過者 (直接聯繫負責人)

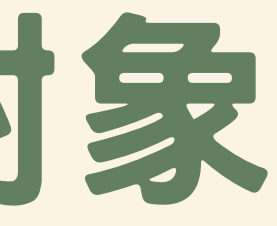

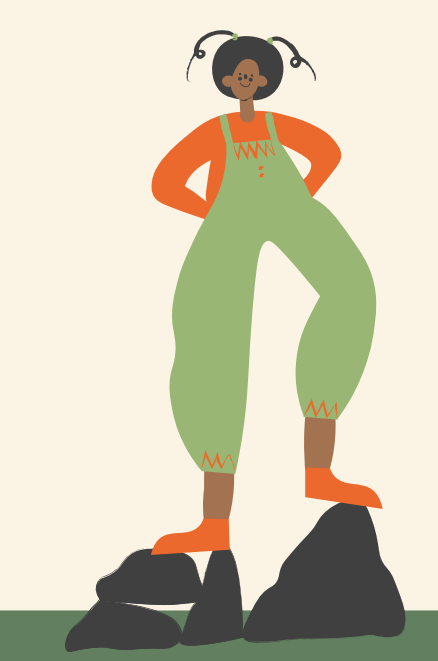

其他經由學校認定 為經濟不利學生 (由系所於學期初提 出)

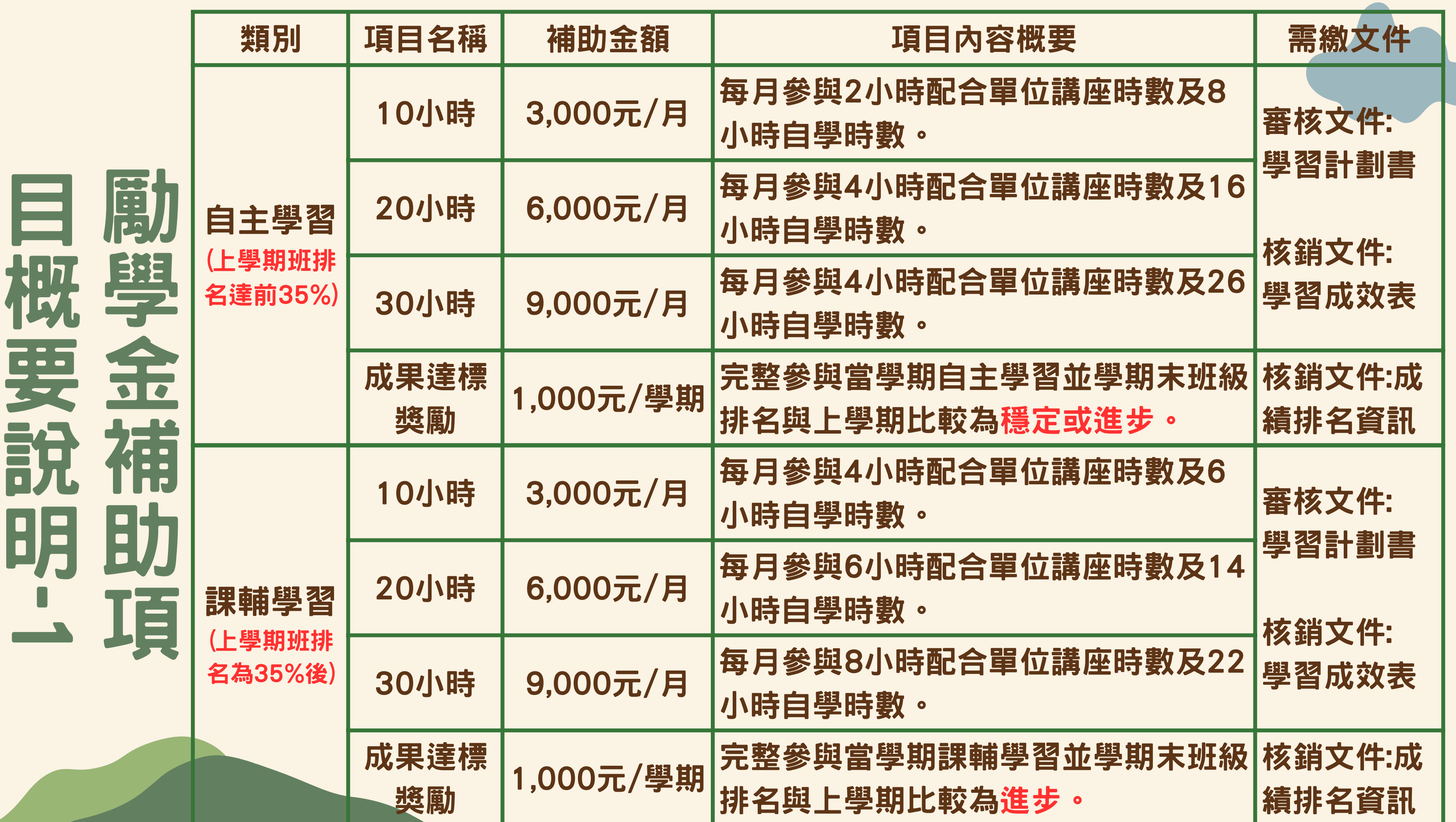

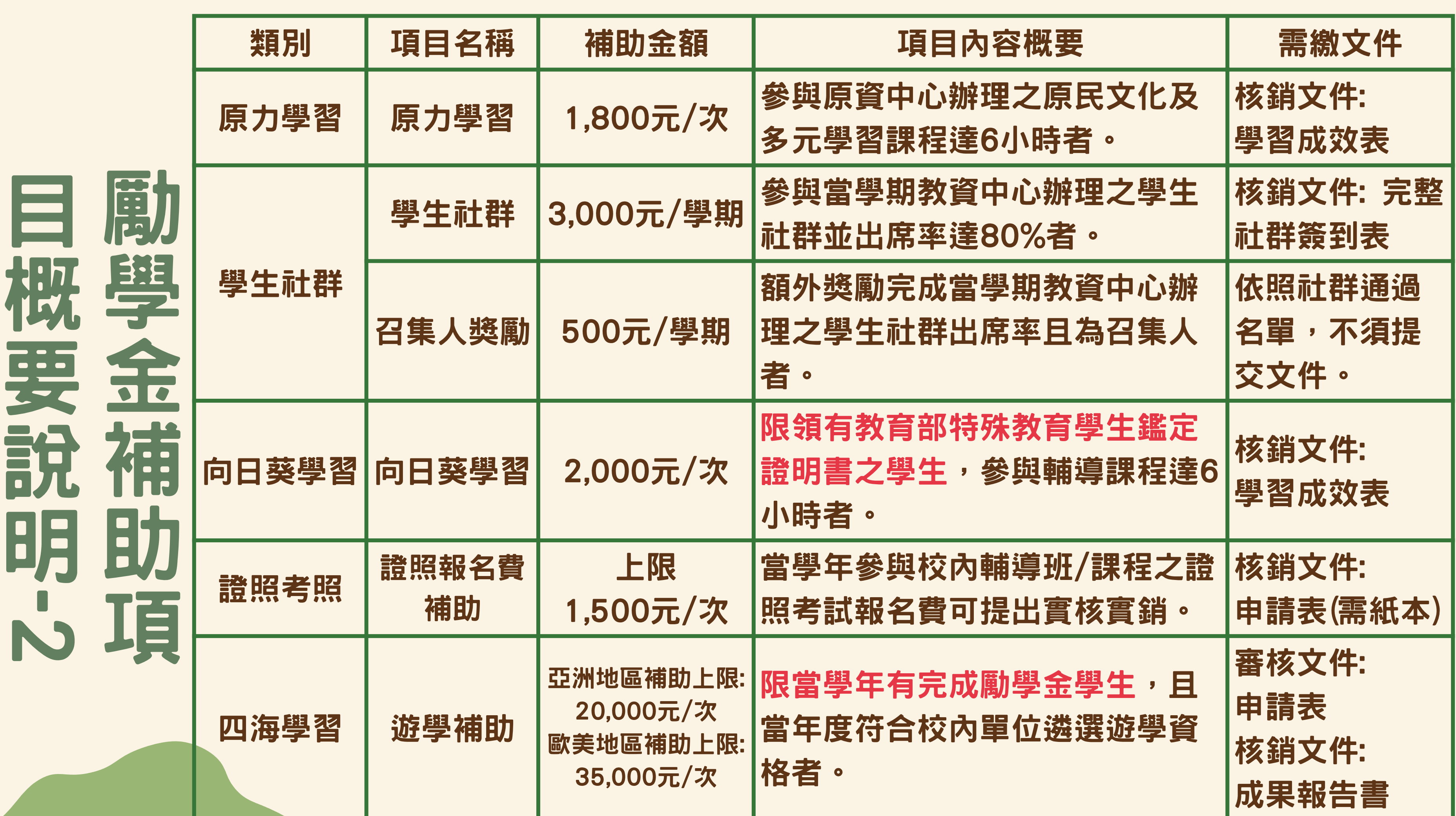

勵 學 金 he e 助 項 目 概 要 說 11 -  $\boldsymbol{\omega}$ 

### 學務處LINE@將會於學期初辦理【團體課程】報名,只 要參與課程並達指定出席率並提交核銷資料,即可獲勵 學金補助。

報名步驟: 1. 留意勵學金官方LINE@/網站報名網址及資訊。 2. 點入報名網址進行報名,後續承辦人員將會於LINE@ 通知是否錄取,並提供勵學金系統申請步驟。 3. 申請完成後依照指示完成課程並達指定出席率,提 交成果報告書至系統附件處。

## 項目詳細申請流程、執行內容、核銷檔案 ,已總整成項目PDF上傳於勵學金網站。 請於申請項目前詳細閱讀。

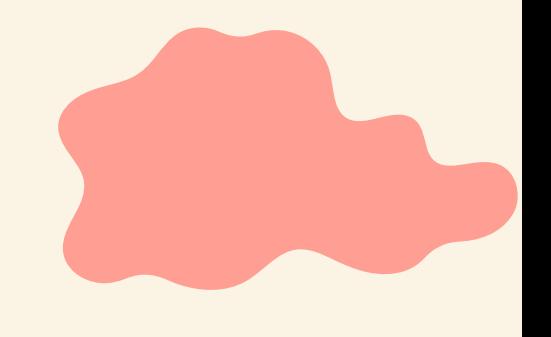

## 展开会部时

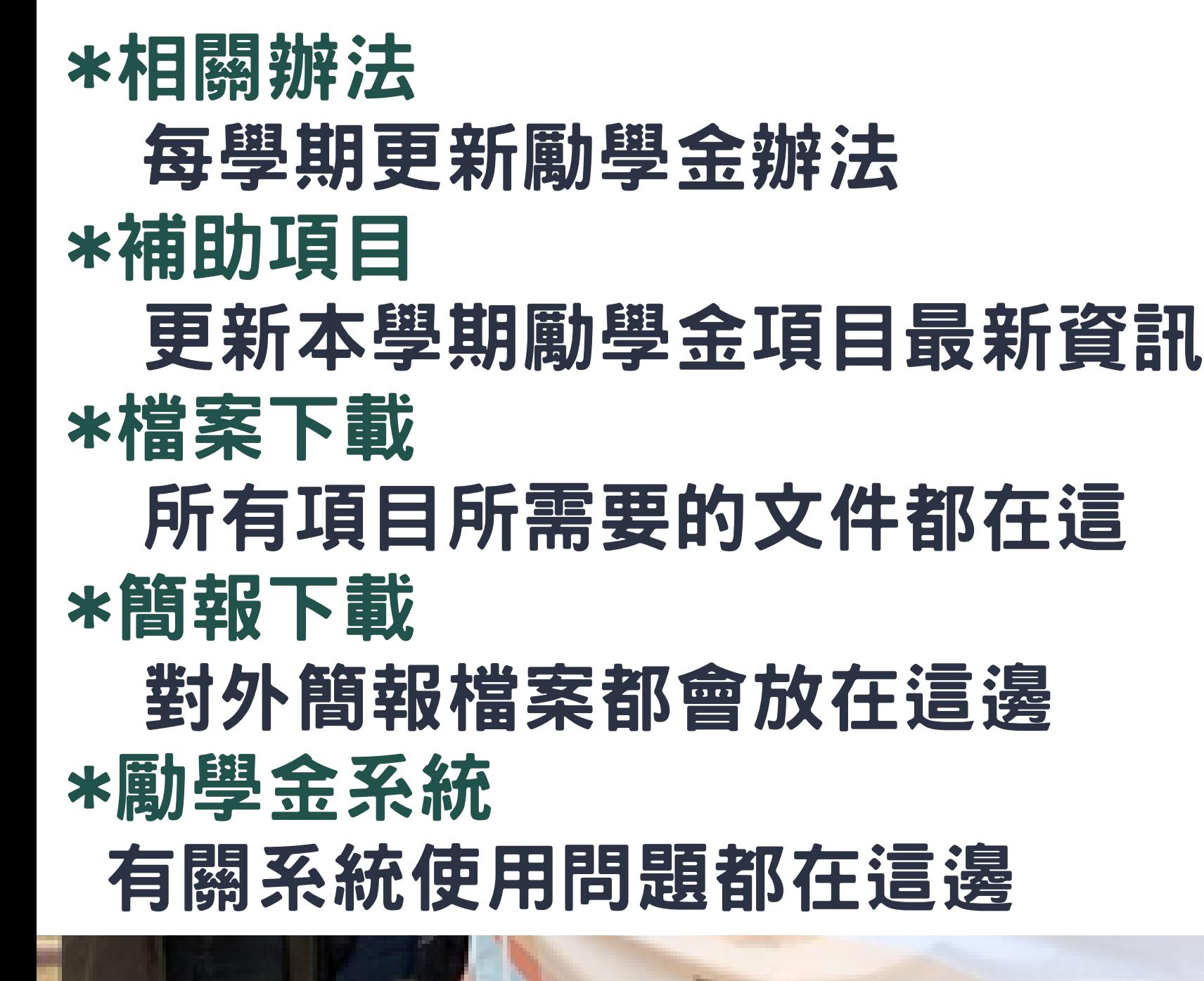

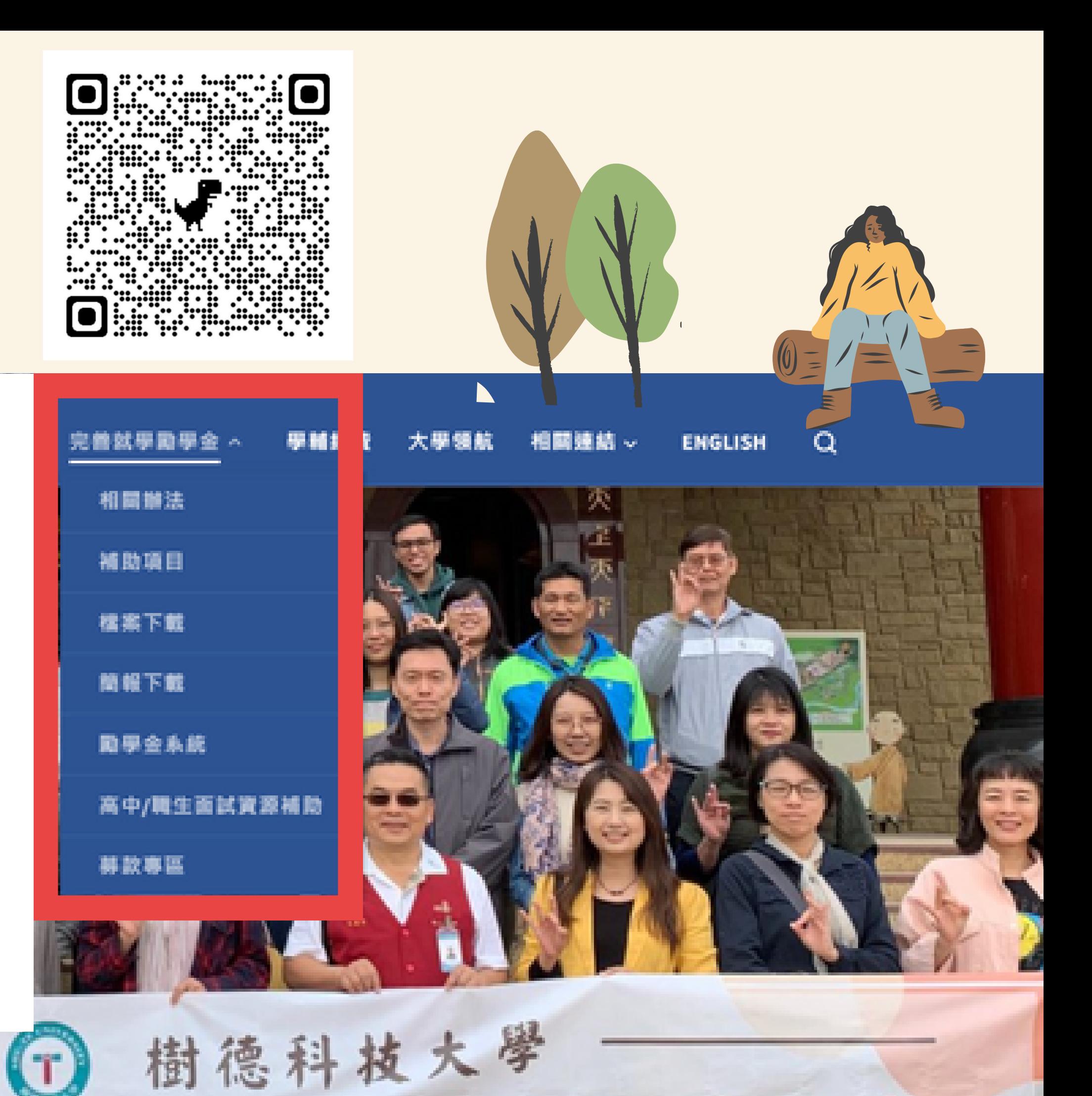

## 勵學金LINE@ ID: @806nmkno 保護同學的個資

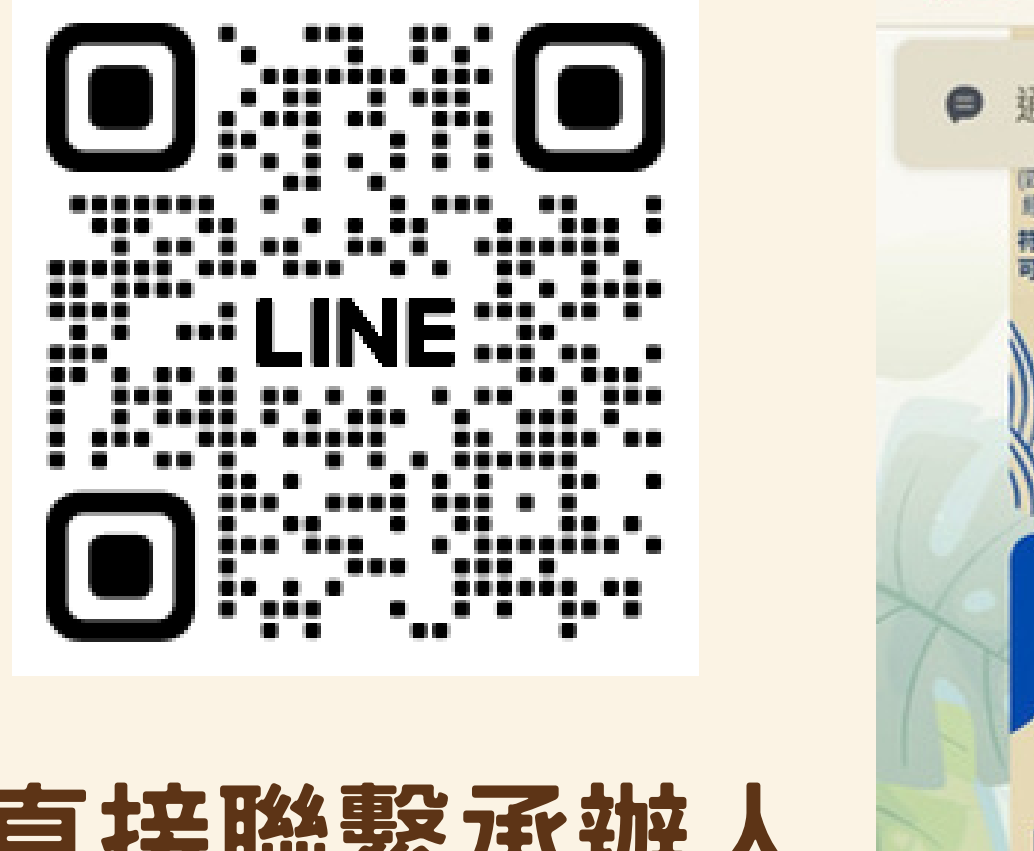

用途:

勵學金相關資訊告知及提醒,並可直接聯繫承辦人 員;承辦人員亦會在此聯繫同學文件繳交問題(若 未加入則承辦人員以校EMAIL與同學聯繫)。

1.第一次加入請回覆【學號姓名】。 2.請於平日8:00-17:00期間聯繫承辦人。 3.請妥善利用LINE@選單連結確認資訊 4.請不要關閉提醒,所有你收到的訊息都很重要。

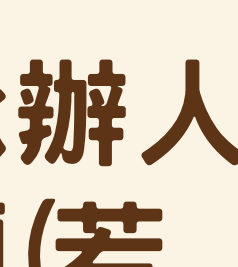

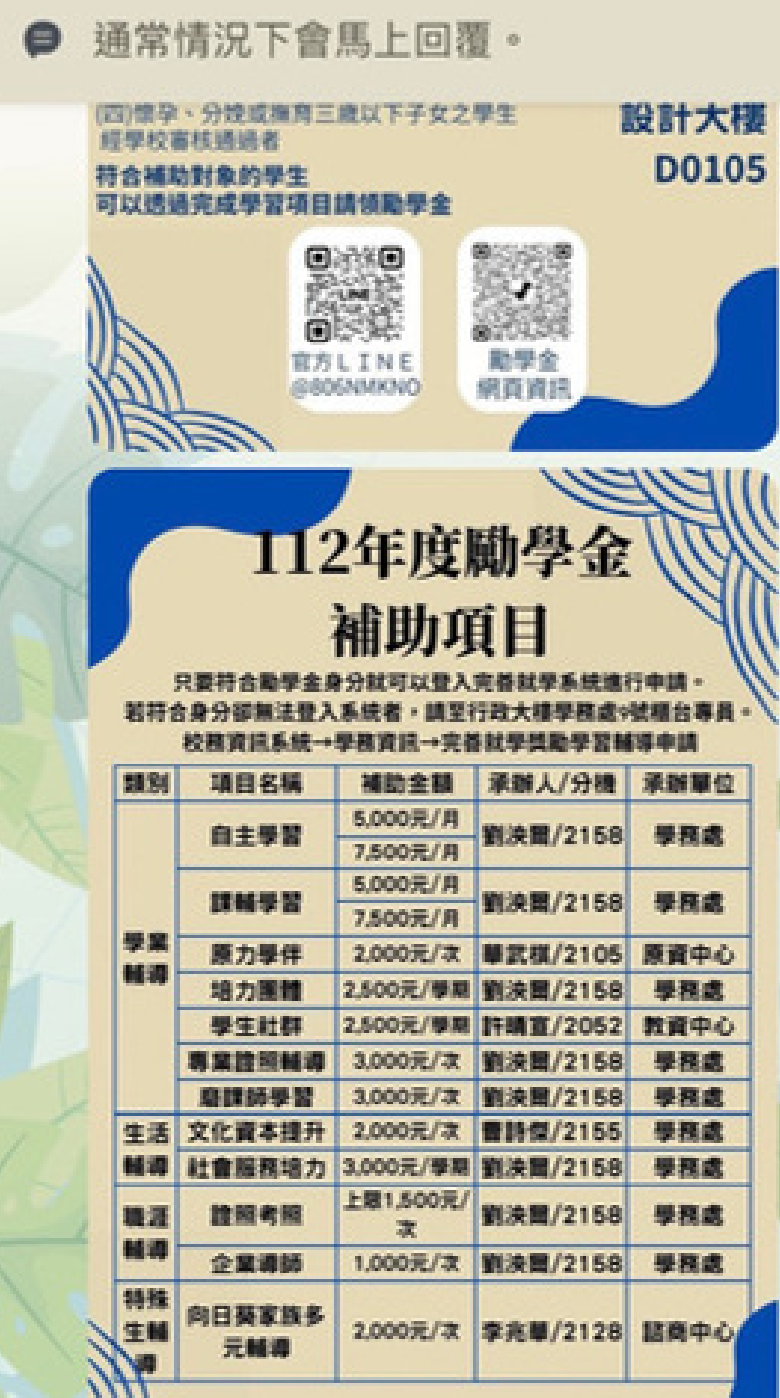

**被不住**,但是我的

 $+4.8:24$ 

僵

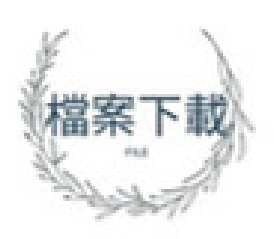

選單。

### 注意事項:

## **勵學金全項目皆須使用校 務資訊系統 - 完善就學獎 勵學習輔導【線上申請】**

## **系統使用方式請參照下頁**

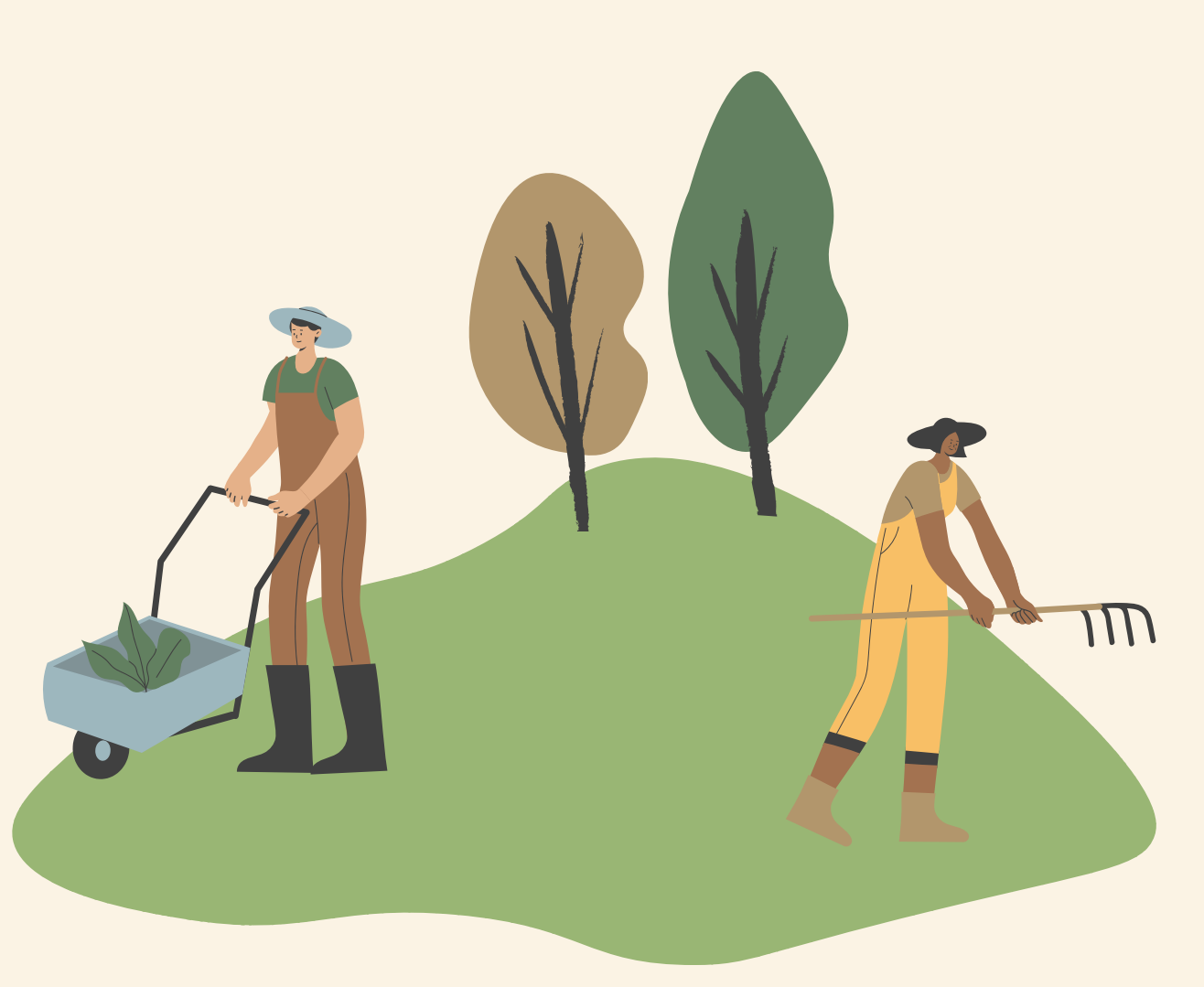

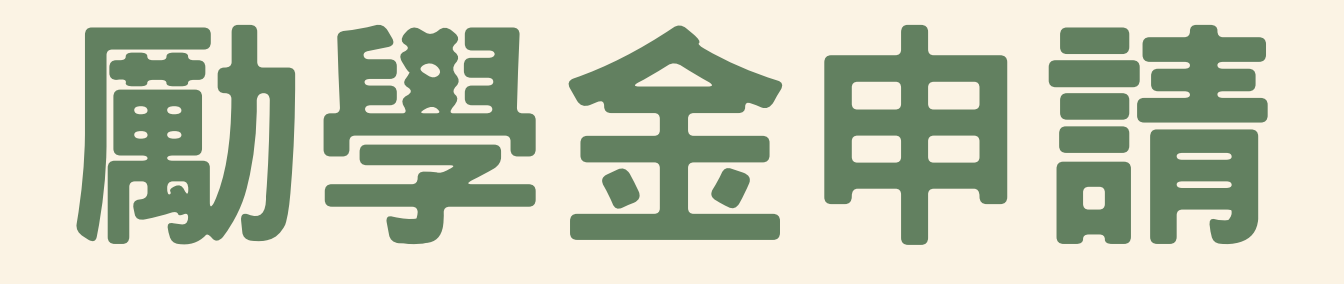

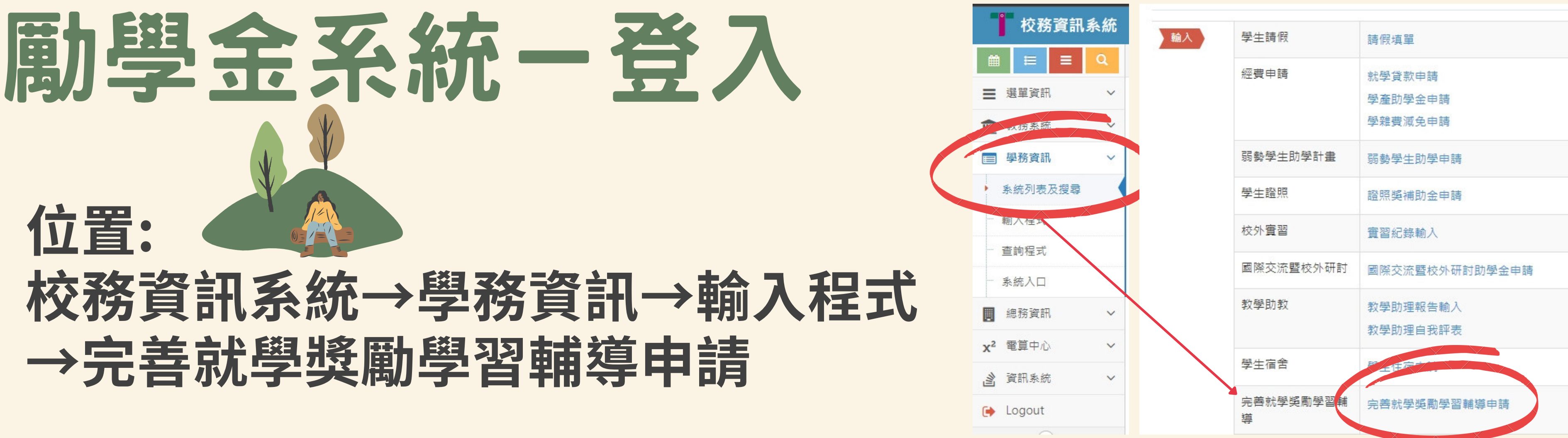

**1.上學期有申請學雜費減免及弱勢助學並通過者,系統會自動開通。 若學生符合補助身分,但系統未開通者,請至學務處9號櫃台確認。**

**2.系統與學生繳交至出納組的帳戶連動,未繳交者無法使用系統。 若需要變更帳戶:總務處→出納組→表單下載→匯款專用帳戶下載。**

# 勵學金系統一申請 1

## **確認要申請哪個項目: 1.可在系統首頁有申請資訊確認。 2.可在學務處-完善就學勵學金-補助項目確認。**

## 點進來後請往下滑確認

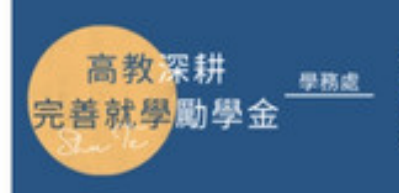

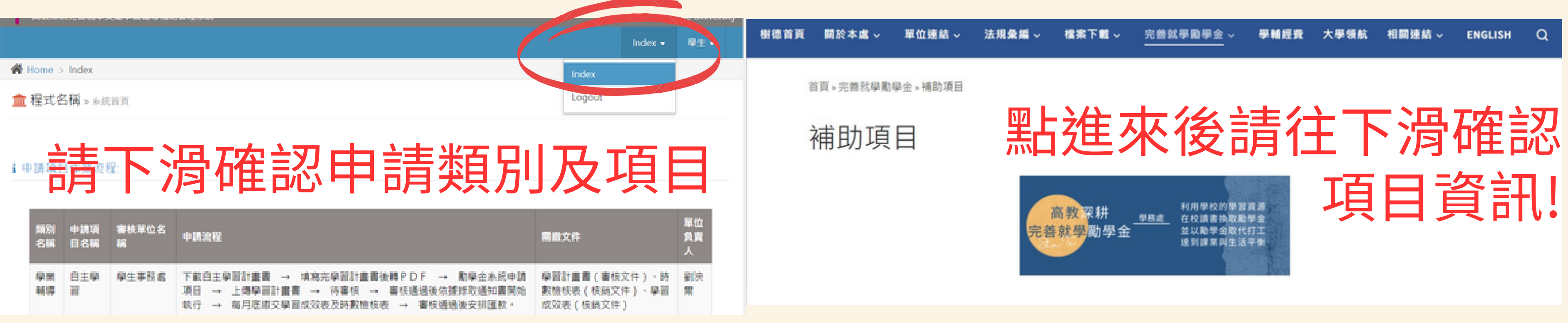

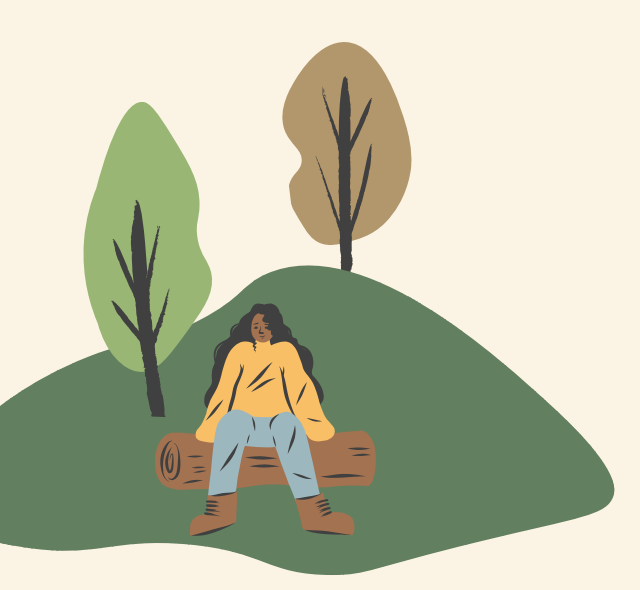

**橙窓下載 、** 完善就學勵學金。 學輔經費

### 勵學金系統一申請2 2 1.點選新增 **2.點選申請類別及申請項目 \*若藍框區域沒有顯示身份類別,** 角色類別 **請系學務處9號櫃台確認。** 銀行代號 高教深耕完善就學獎勵學習輔導補助管理系統 帳號 **谷** Home > 申請類別 詰選握 1 **血程式名稱 » 學生高教深耕完善就學獎勵學習輔導補助申請紀錄** 申請項目 詰選握 完善就壆墏勵壆習輔導補助申請表格

新增

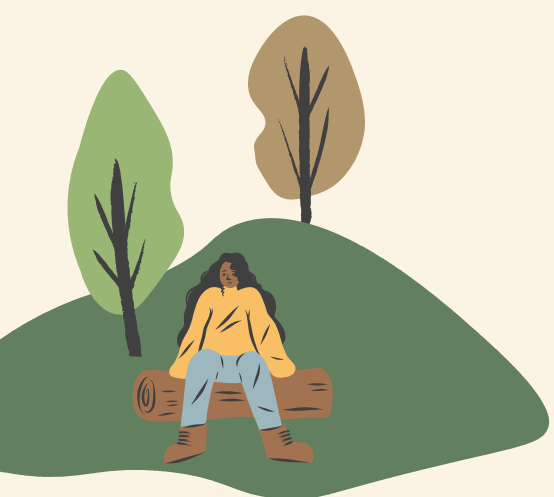

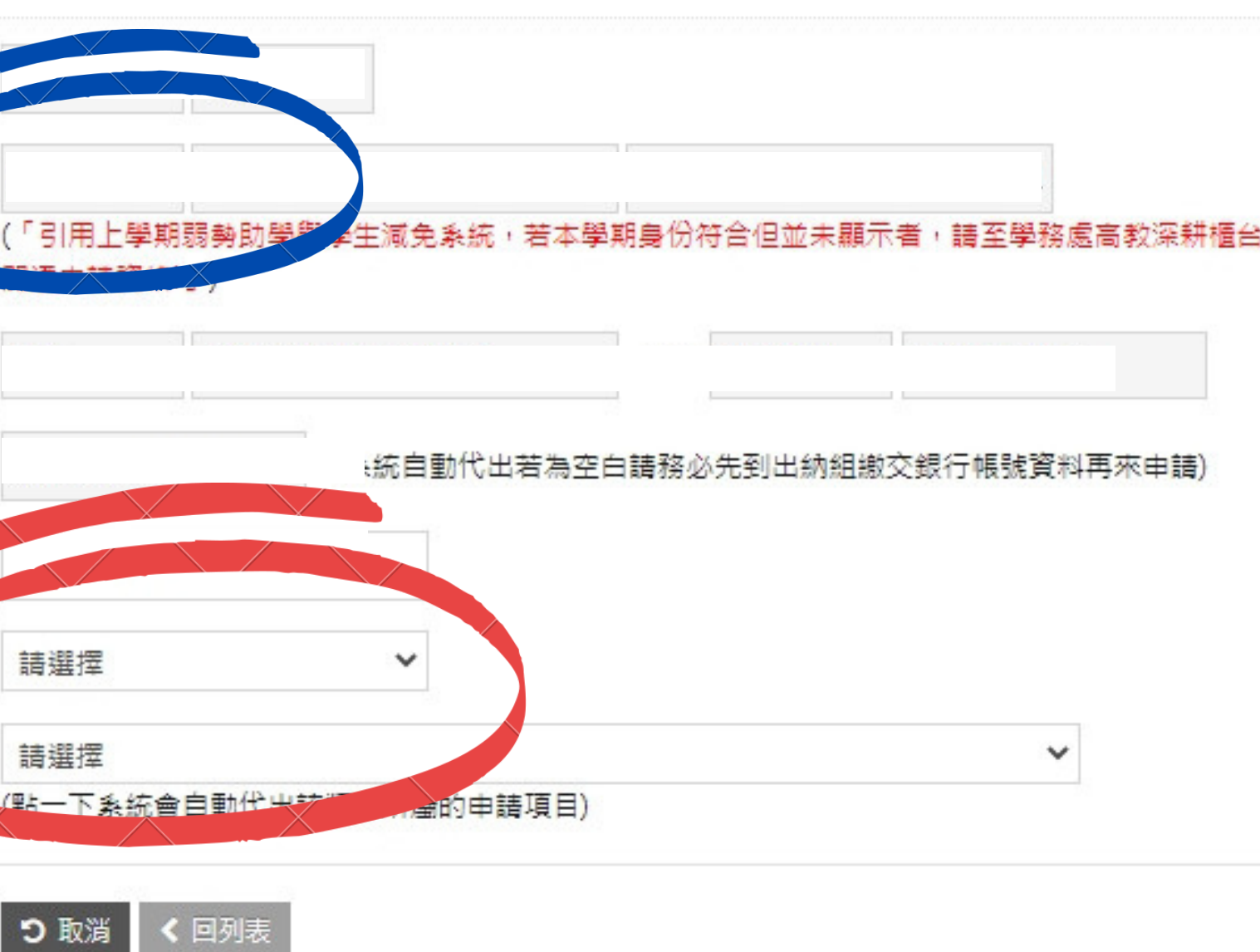

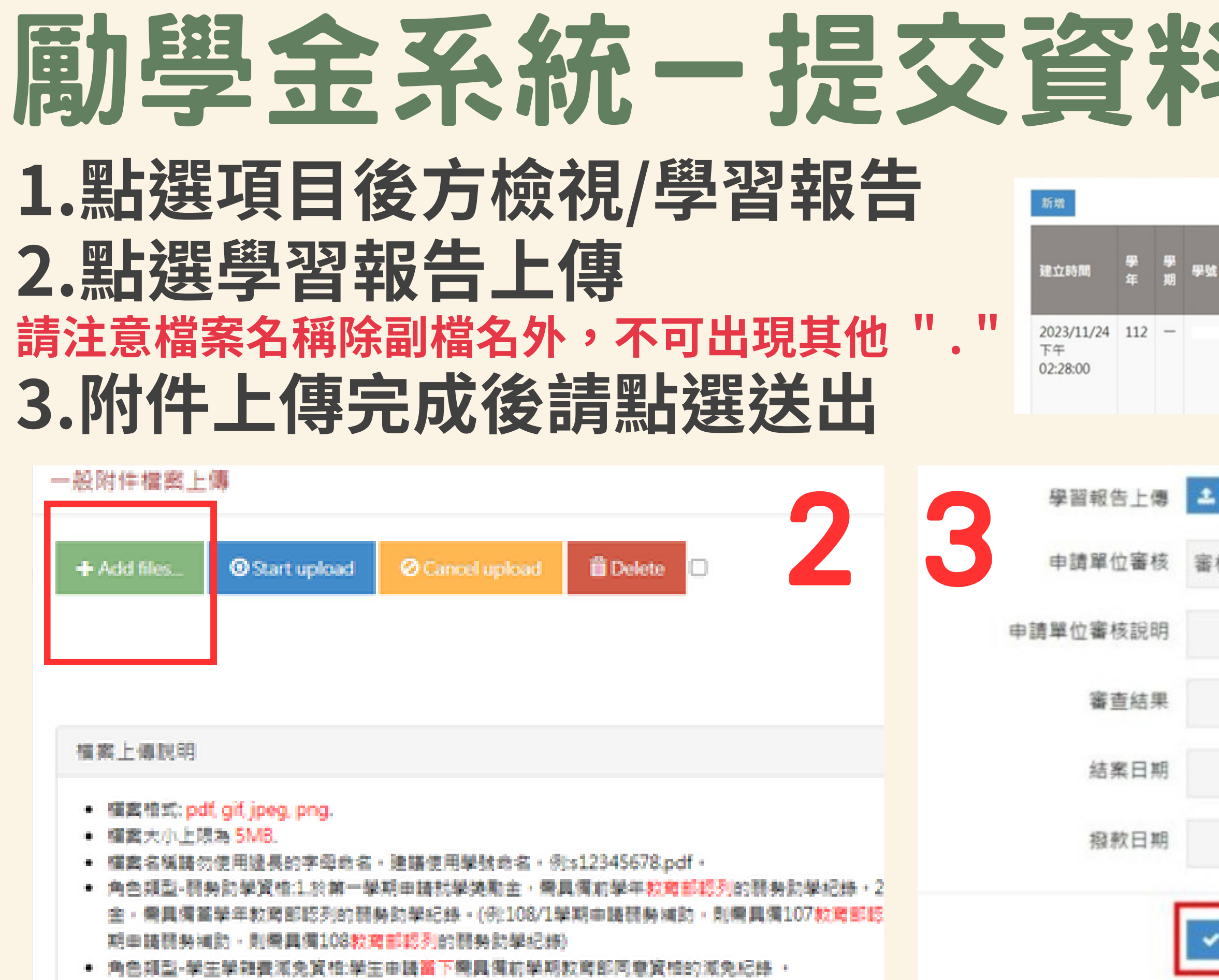

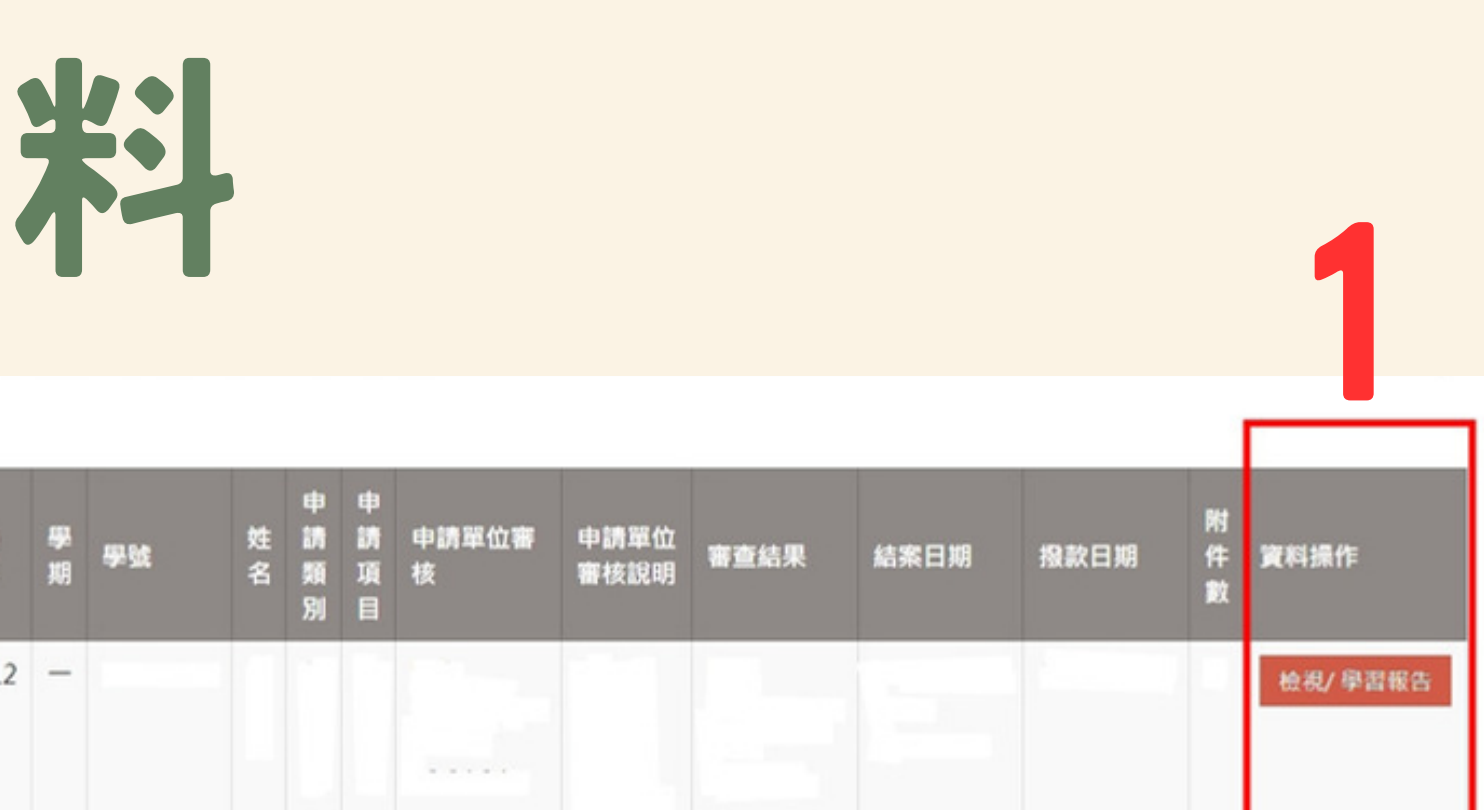

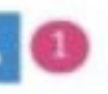

核中 2023/9/19 下午 03:27:00

### 上傳附件後,請點選送出! 否則系統於負責人後台不會更新

# 關厚 金系統一申請單位審核狀狀

- ·補件: 學生上傳文件有誤或是缺漏,請看下方是否有意見回覆,請依照指示更新附件。
- **.審核中: 單位人員正在審查文件,請耐心等候。**
- ·錄取: 部分項目具有錄取機制,表示已錄取該項目並可以開始執行,錄取項目應會寄信 **至學生信箱,請檢視錄取信件並依照內容執行項目。**
- **.同意: 申請單位已將核銷資料檢核完畢,請等待審查單位紙本資料收件並核發勵學金。**
- **.不同意: 申請單位不同意該項目申請,請看下方是否有意見回覆。**
- **.退件: 學生項目申請錯誤、或未提交相關資料至逾期,請看下方是否有意見回覆。**

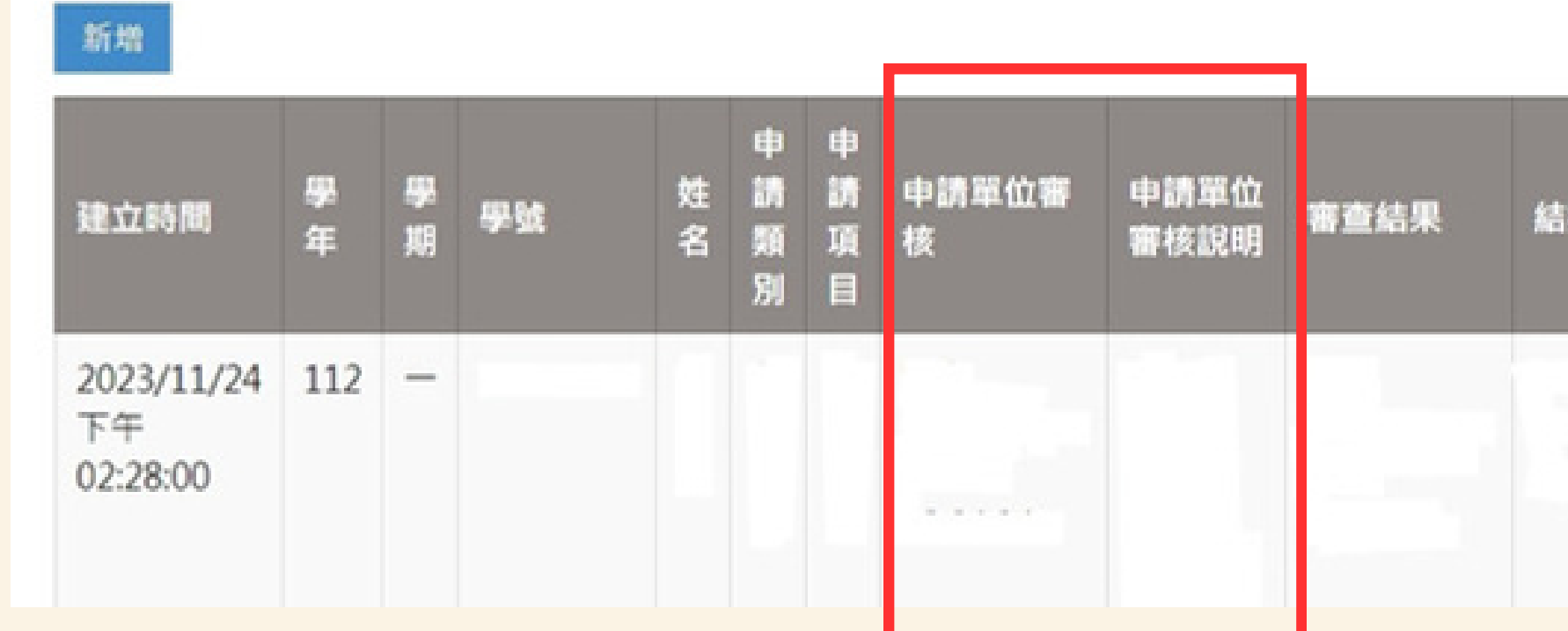

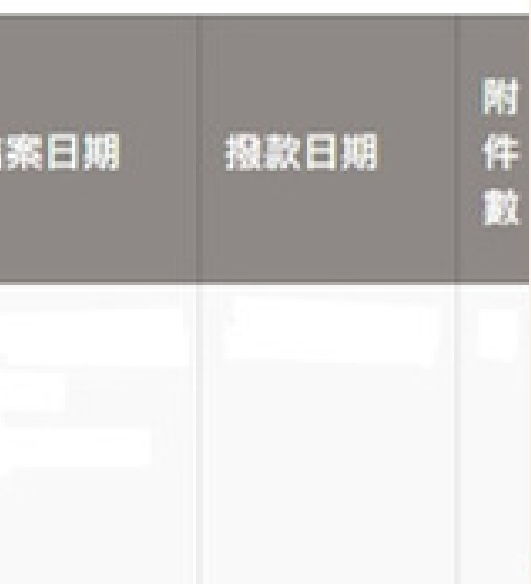

## 勵學金系統一何時收到勵學金? **1.以「結案日期為標準」往後推2個星期的星期三或五 如遇學期末或年底,則可能再晚一週 2.撥款後會顯示在撥款日期(但不會立即顯示)**

### **意即:你越早繳交資料且申請單位顯示同意者,可以越快領到勵學金。**

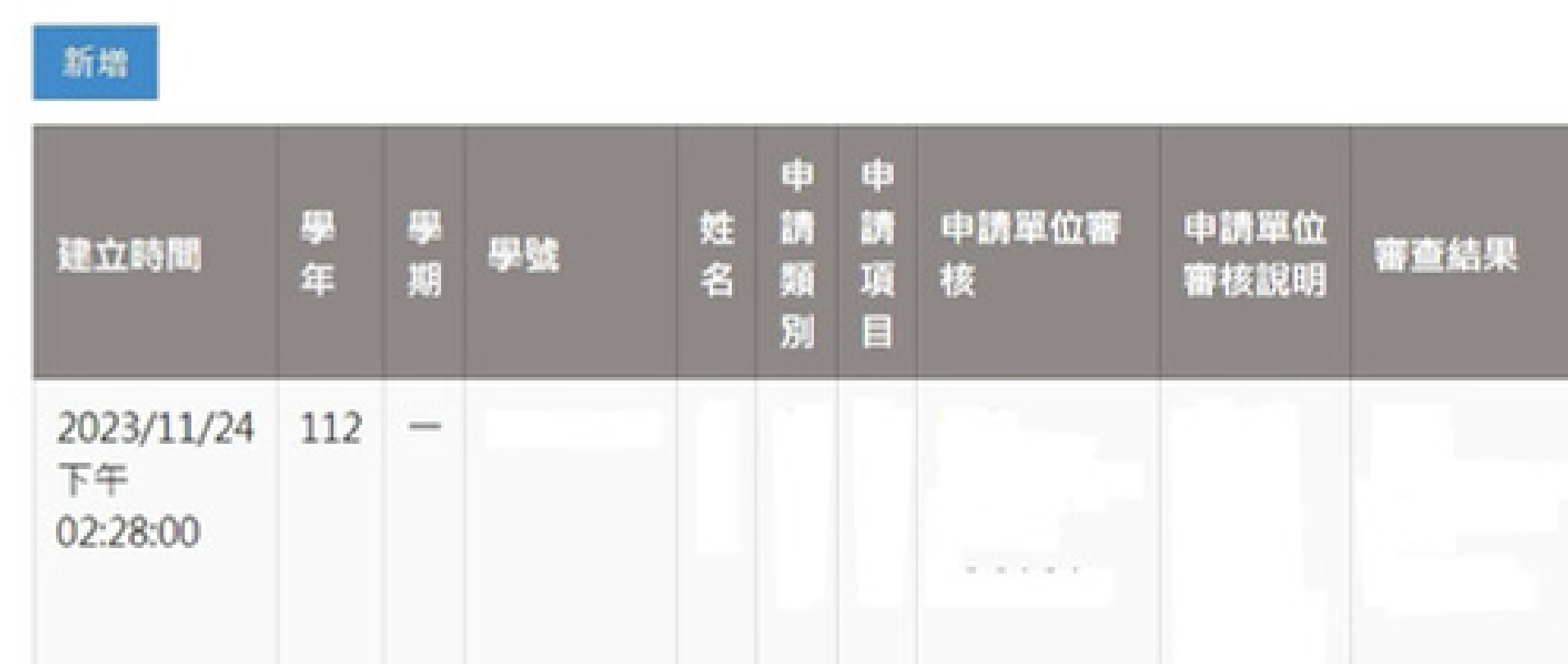

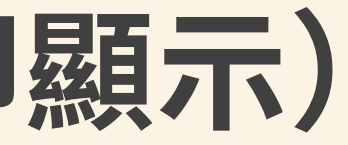

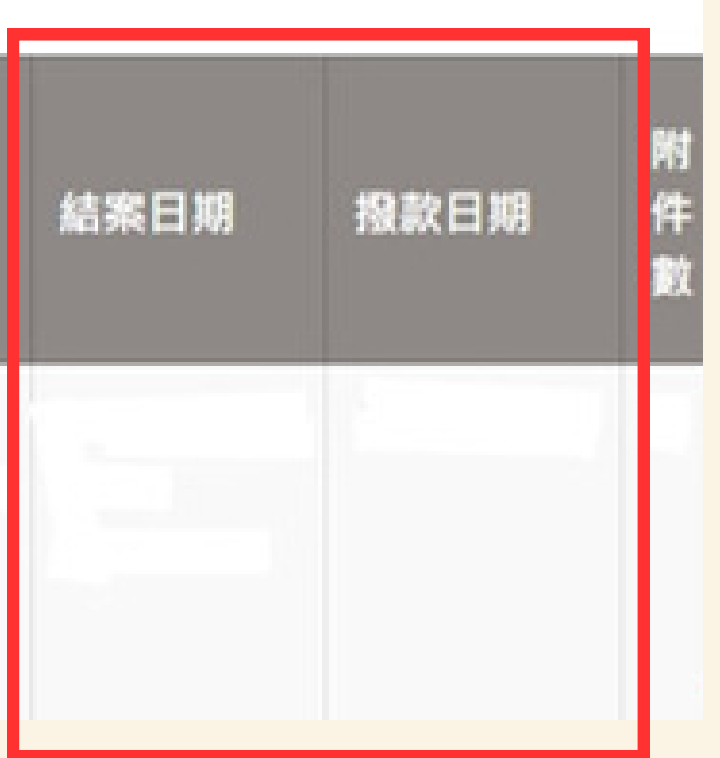

# 常見Q&A -1

1.補助的方式會隨著教育部計畫每年都會更新,所以 請大家每學期把之前的補助方式忘掉。 \*請不要問我為什麼以前不用現在就要,因為規定年年甚至 半年改!

2.請確保自己用的檔案都是最新的。

3.申請單位審核會以四技日間部學生優先錄取,若有 剩餘才會錄取: 研究所→夜間部。

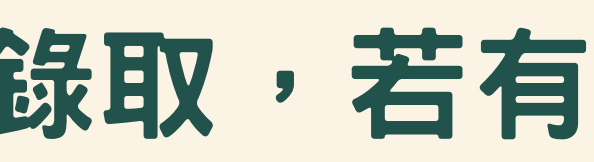

# 常見Q&A -2

1.若申請項目後無法於時限內達成,或決定不繼續執行,請 【告知承辦人員】,將名額讓出給其他學生,若未主動告知 者將會列入黑名單,下學期不再錄取同類型項目。

2.若對於項目有疑問時,請先查閱勵學金網站,查詢後確認 仍有疑問再詢問承辦人員。

3.詢問問題時請撰寫【詢問標的】完整名稱。

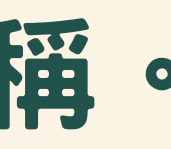

## **感謝聆聽 稍後有其他公務,不開放現場提問。** 若有疑問請使用LINE@留言,承辦人將抽空回覆。

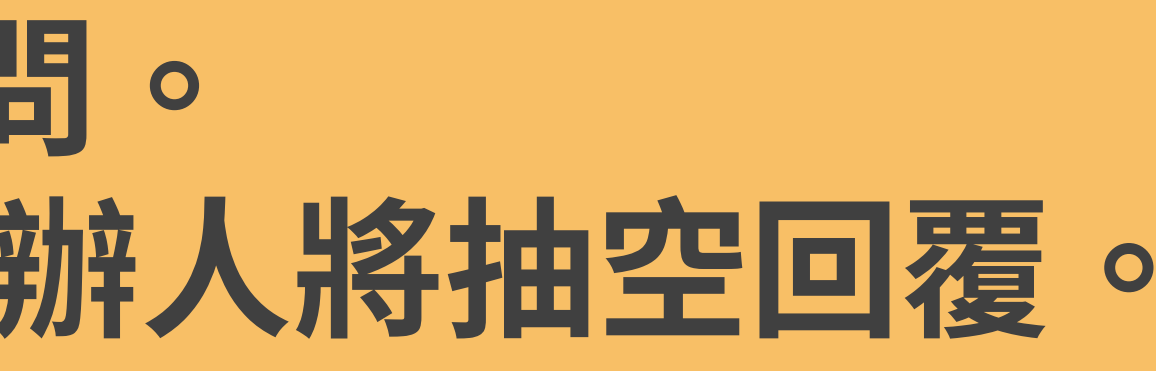

 $\overline{11}$